# Check the quality of your code with SonarQube

## What is SonarQube ?

SonarQube is a code review tool that automatically detects bugs, vulnerabilities and code smells in your code.

It can be integrated into your continuous integration workflow.

This tool can analyse the code quality of 27 programming languages including :

- Python
- JavaScript
- HTML5 / CSS 3
- Java
- $\cdot$  PhP

Unfortunately it doesn't support R but plugins exist:

- [sonar-r-plugin](https://github.com/Merck/sonar-r-plugin) but it doesn't seem to be actively maintained.
- [covr](https://rdrr.io/cran/covr/src/R/sonarqube.R): can create a SonarQube Generic XML file for test coverage.

## Overview

This section is based on 'Overview' section in sonarQube documentation (https://docs.sonarqube.org/latest/):

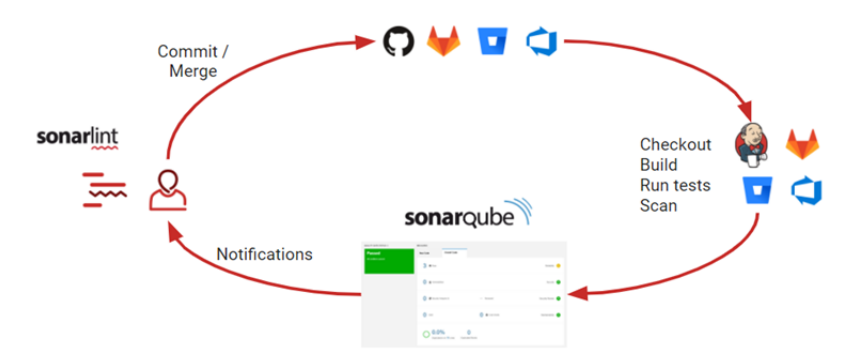

During the development of a project:

- 1. Developers write code in an IDE and then commit/merge their changes.
- 2. A continuous integration (CI) tool builds and runs unit tests, and an integrated SonarQube scanner analyses your changes
- 3. The scanner posts the results to the SonarQube server which provides feedback.

# SonarQube installation

## SonarQube instance components

### A SonarQube instance is composed of three components:

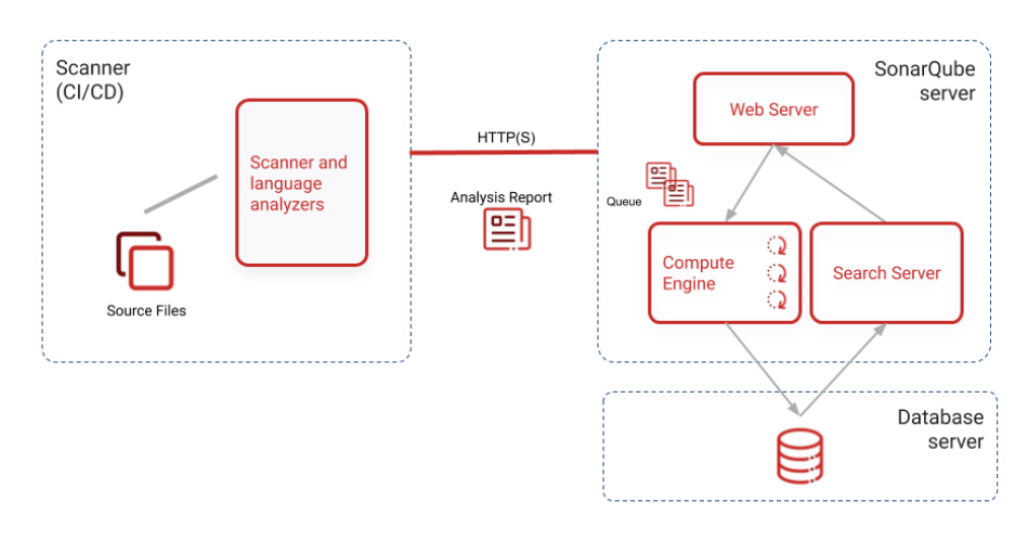

1. The SonarQube Server. This server is composed of:

- A web server that serves the SonarQube user interface
- A search server that gets the data stored in a SonarQube database
- A compute engine that processes code analysis report and saves it in a SonarQube database
- 2. A database server used to store:
	- The SonarQube configuration
	- The metrics and issues for code quality and security (supported database PostgreSQL, Microsoft SQL server and Oracle)
- 3. One or more scanners to analyse projects

## Prerequisites to install SonarQube

To run sonarQube, you must have Java 11 installed on your machine.

A small instance of the SonarQube server requires 2GB or RAM to run efficiently.

A 64-bit system on the server side.

Free disk space to store code quality analyses.

### **For linux, you must ensure that**:

- vm. max map count is greater than or equal to 524288
- fs.file-max is greater than or equal to 131072
- the user running SonarQube can open at least 131072 file descriptors
- the user running SonarQube can open at least 8192 threads

### Command to check this.

```
sysctl vm.max_map_count
sysctl fs.file-max
ulimit -n
ulimit -u
```

```
You can set the vm.max_map_count and fs.file-max values permanently by editing
/etc/sysctl.conf: echo "vm.max_map_count=524288" >> /etc/sysctl.conf && echo
"fs.file-max=131072" >> /etc/sysctl.conf.Then reload the configuration with the new value
with sudo sysctl -p.
```
If the user running SonarQube does not have the permission to have at least 131072 open descriptors, you must insert those lines in /etc/security/limits.conf:

```
sonarqube - nofile 131072
sonarqube - nproc 8192
```
## Quick installation of the SonarQube server

SonarQube can be installed quickly to try it by using a docker image or an executable file. This is very useful to quickly getting started with SonarQube. However, if you want to upgrade it, you can lose all your code analyses.

If you only want to test sonarQube you can read the page Try Out [SonarQube](https://docs.sonarqube.org/latest/setup/get-started-2-minutes/) in the documentation.

## Production installation of the SonarQube server

You can install SonarQube on a clustered setup or on a single node setup. To see how to install SonarQube on a clustered setup you can read this page from the [documentation](https://docs.sonarqube.org/latest/setup/install-cluster/)

#### **Installation with docker and PostgreSQL**

#### **1. Create docker volumes**

To use SonarQube with docker you have to launch the following commands:

```
$ docker volume create --name sonarqube data
$ docker volume create --name sonarqube logs
$ docker volume create --name sonarqube extensions
$ docker volume create --name postgres-data
```
These commands allow to create the necessary volumes to avoid losing data when the SonarQube container is deleted. For example, when you upgrade SonarQube.

#### **2. Create a Postgresql database**

To create and configure PostgreSQL you can type the following command:

```
$ docker container run --restart=always --name postgresql -v postgres-
data:/var/lib/postgresql/data -p 5432:5432 -d -e POSTGRES_USER=sonar -e
```
POSTGRES\_PASSWORD=sonar -e POSTGRES\_DB=sonardb postgres:10-alpine

#### Command details:

- docker container run: Command used to launch the container
- --restart=always: Always restart the container when it is stopped
- --name postgresql: Gives the name postgresql to this container
- -v postgres-data:/var/lib/postgresgl/data: The database will be stored on the volume postgres-data. If this container is deleted, the data will be preserved.
- $-p$  5432:5432: We link the port 5432 of the container to the port 5432 of the computer.
- $\bullet$   $-d$  : We execute the container as a background task
- -e POSTGRES USER=sonar: We set up the user sonar via an environment variable
- -e POSTGRES PASSWORD=sonar: We set up the password via an environment variable. Replace it with your real password.
- -e POSTGRES DB=sonardb: We name the database via an environment variable
- postgres:10-alpine: The image containing the postgresql container.

Of course, you can create your PostgreSQL by using another method. Without docker or using a different configuration method.

#### **4. Configure and run the SonarQube container**

To configure the SonarQube container, you can use the following commands:

```
$ # docker container run -d --name sonarserver \
    -p 9000:9000 \ \ \ \ \ \-v sonarqube data:/opt/sonarqube/data \
    -v sonarqube extensions:/opt/sonarqube/extensions \
     -v sonarqube_logs:/opt/sonarqube/logs \
     -v sonarqube_confs:/opt/sonarqube/conf \
     sonarqube:latest
$ # The previous command allows to launch the SonarQube server that builds
the configuration file sonar.properties.
$ docker container stop sonarserver # Stop the container
```
#### Details of the previous command:

- docker container run -d --name sonarserver: Runs a container in background and name it sonarserver
- $\bullet$   $-p$  9000:9000: Binds the port 9000 on the computer to the same port on the container
- $\bullet$  -v sonarqube data:/opt/sonarqube/data: Mounts the volume sonarqube data into the directory /opt/sonarqube/data in the container. Note that this volume contains the PostgreSLQ database.
- -v sonarqube extensions:/opt/sonarqube/extensions: Mounts the volume sonarqube extensions into the directory /opt/sonarqube/data in the container. Note that this volume contains the Postgresql database.

#### sonarqube\_club-bioinfo.md 12/05/2021

- -v sonarqube logs:/opt/sonarqube/logs: Mounts the volume sonarqube logs into the directory /opt/sonarqube/logs in the container. SonarQube logs will be stored here.
- -v sonarqube confs:/opt/sonarqube/conf: Mounts the volume sonarqube confs into the directory /opt/sonarqube/conf in the container. Configurations of SonarQube will be stored here.

```
$ docker volume inspect sonarqube confs # Command used to inspect the
volume sonarqube_confs. This is the volume that will be used by SonarQube
to store its configuration. By inspecting it, we can see where the
configuration data are going to be stored.
\lceil {
         "CreatedAt": "2020-11-19T16:01:12+01:00",
         "Driver": "local",
         "Labels": {},
         "Mountpoint": "/var/lib/docker/volumes/sonarqube_confs/_data",
        "Name": "sonarqube confs",
         "Options": {},
         "Scope": "local"
     }
]
$ sudo nano /var/lib/docker/volumes/sonarqube_confs/_data/sonar.properties 
$ # Edit and uncomment the following lines:
$ # sonar.jdbc.username=sonar
$ # sonar.jdbc.password=sonar # replace it by the real password
$ # sonar.jdbc.url=jdbc:postgresql://192.168.1.58:5432/sonardb
```
#### Then, restart the container:

\$ docker container start sonarserver

Type http://localhost:9000/ and you should see the following site:

#### sonarqube\_club-bioinfo.md 12/05/2021

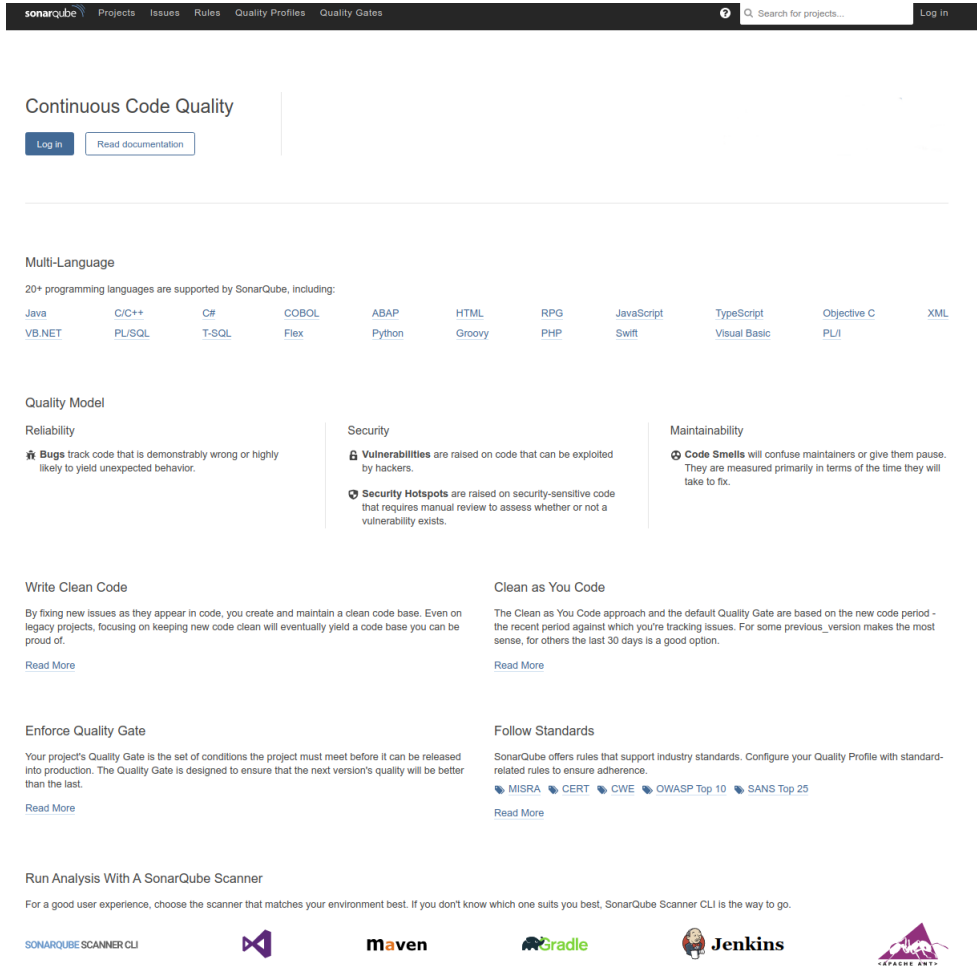

### Other installation methods (SonarQube server):

- You can use docker-compose to easily set up a multi-container SonarQube application.
- You can also install SonarQube from a Zip file

To install SonarQube with one of these method, you can check the documentation: https://docs.sonarqube.org/latest/setup/install-server/

## Installation of sonar-scanner

To use sonar-scanner, you have to download it first. You can download it [here](https://docs.sonarqube.org/latest/analysis/scan/sonarscanner/).

Extract the content of the  $\pm zip$  file in a given folder and then add the path of the sonar-scanner bin folder in your path permanently by editing your  $\sim$  / .  $\mathtt{bashrc}$  file and adding:

export Path=\$PATH:/path to sonar/bin

Then, if you open a new terminal, you will be able to run a sonnar-scanner command.

Note that you can also install and run sonnar-scanner with a docker container:

```
docker container run \
     --rm \ \ \ \ }
```

```
-e SONAR HOST URL="http://localhost:9000" \
 -v "${YOUR_REPO}:/usr/src" \
 sonarsource/sonar-scanner-cli
```
- $\bullet$  --rm: the container is removed once it stops
- -e SONAR HOST URL="http://localhost:9000": setting an environment variable linking to the SonarQube Server
- $\bullet$  -v \${YOUR\_REPO}:/usr/src: Mount your repository on /usr/src in the container to perform the code analysis

# Analyse your code quality with sonar-scanner.

## With a command line

Here is a simple project to demonstrate how to use SonarQube. This simple repository can be found here: https://gitbio.ens-lyon.fr/nfontrod/calculator (tag: tag1). In the folder src/ there is a file named calculator.py which contains this code:

```
#!/usr/bin/env python3
# -* coding: UTF-8 -*-
"" ""
Description: calculator function
"""
def Additions(a: float, b: float):
   " "" ""
    Add two number a and b
     :param a: A first number
     :param b: A second number
     :return: The sum of a and b
    """ ""
     return a + b
if name = " main ":
    Additions(5, 17)
```
We want to check the quality of this code:

• Go to http://localhost:9000 and login. The default username and password are admin.

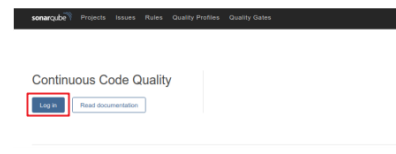

• Create a new project by clicking on the  $+$  in the top right corner and give the project a name.

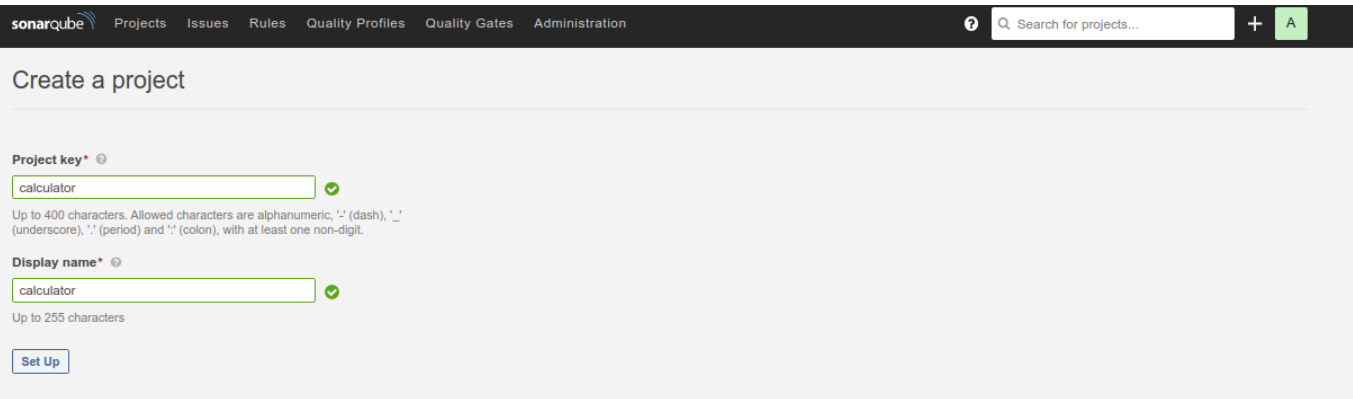

Generate a new token and copy it.

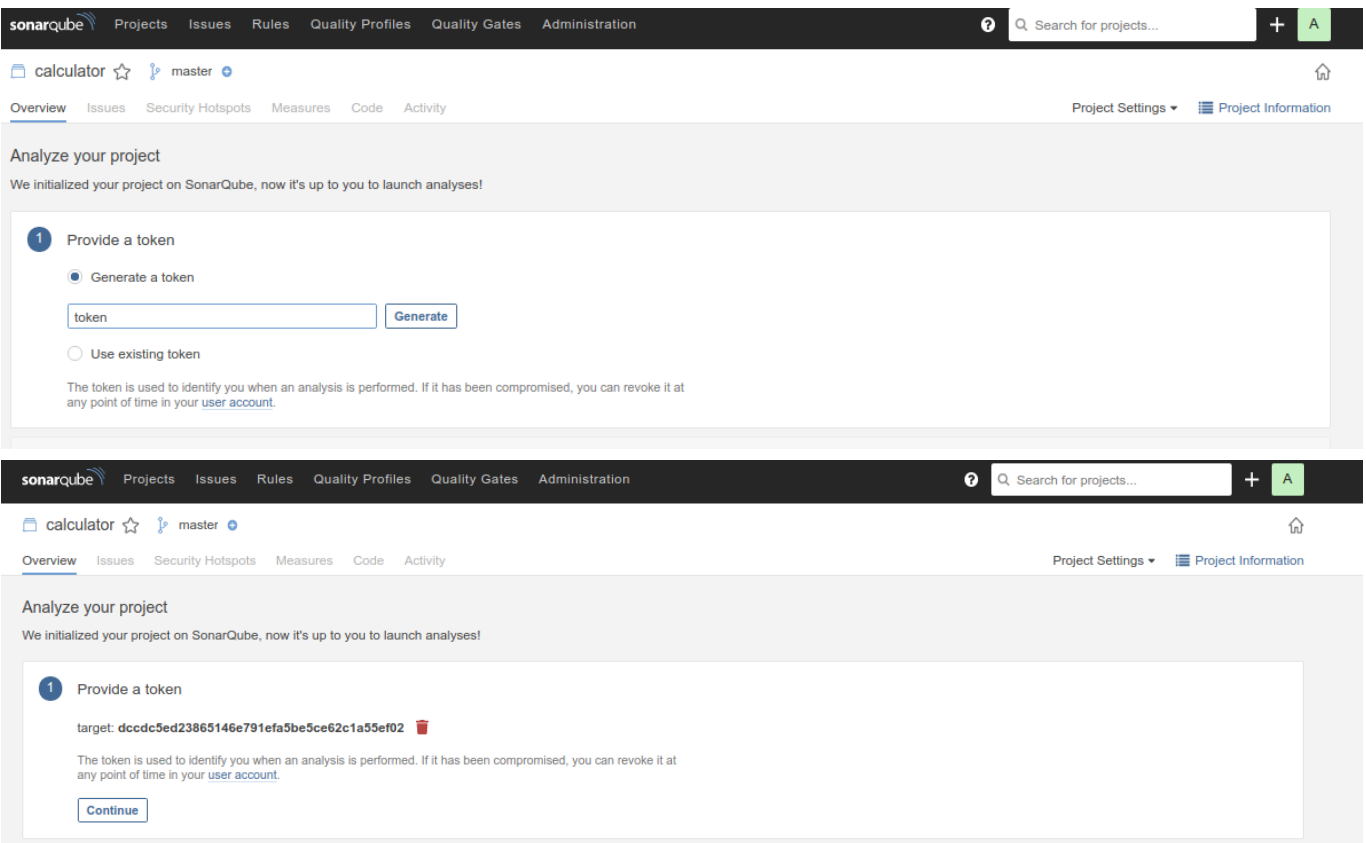

Go on your project directory (calculator in this example) and execute the following command.

```
sonar-scanner -Dsonar.projectKey=calculator -Dsonar.sources=.
Dsonar.host.url=http://localhost:9000 -
Dsonar.login=dccdc5ed23865146e791efa5be5ce62c1a55ef02
```
Go on the SonarQube server (http://localhost:9000) to see the result:

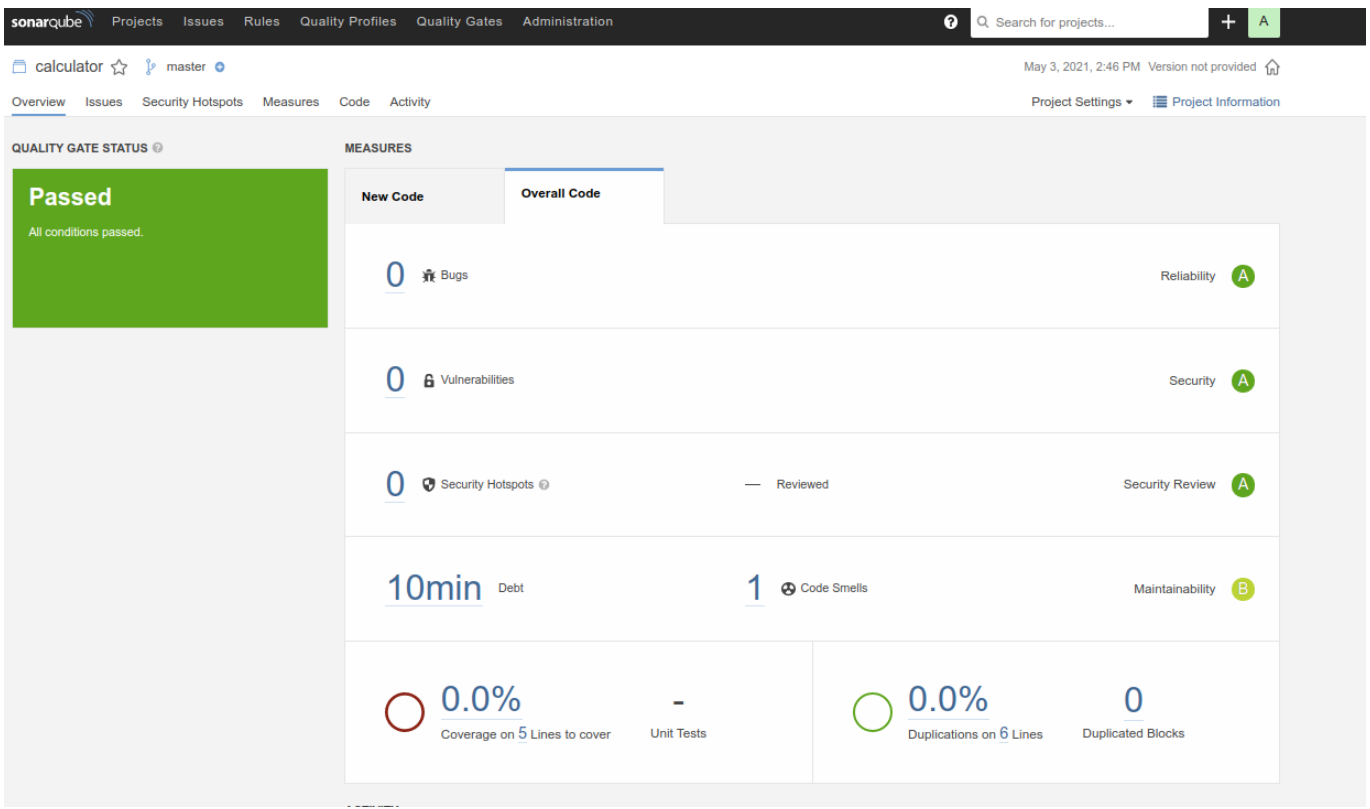

by clicking on 10min debt then on src/calculator.py you shoud see something like this:

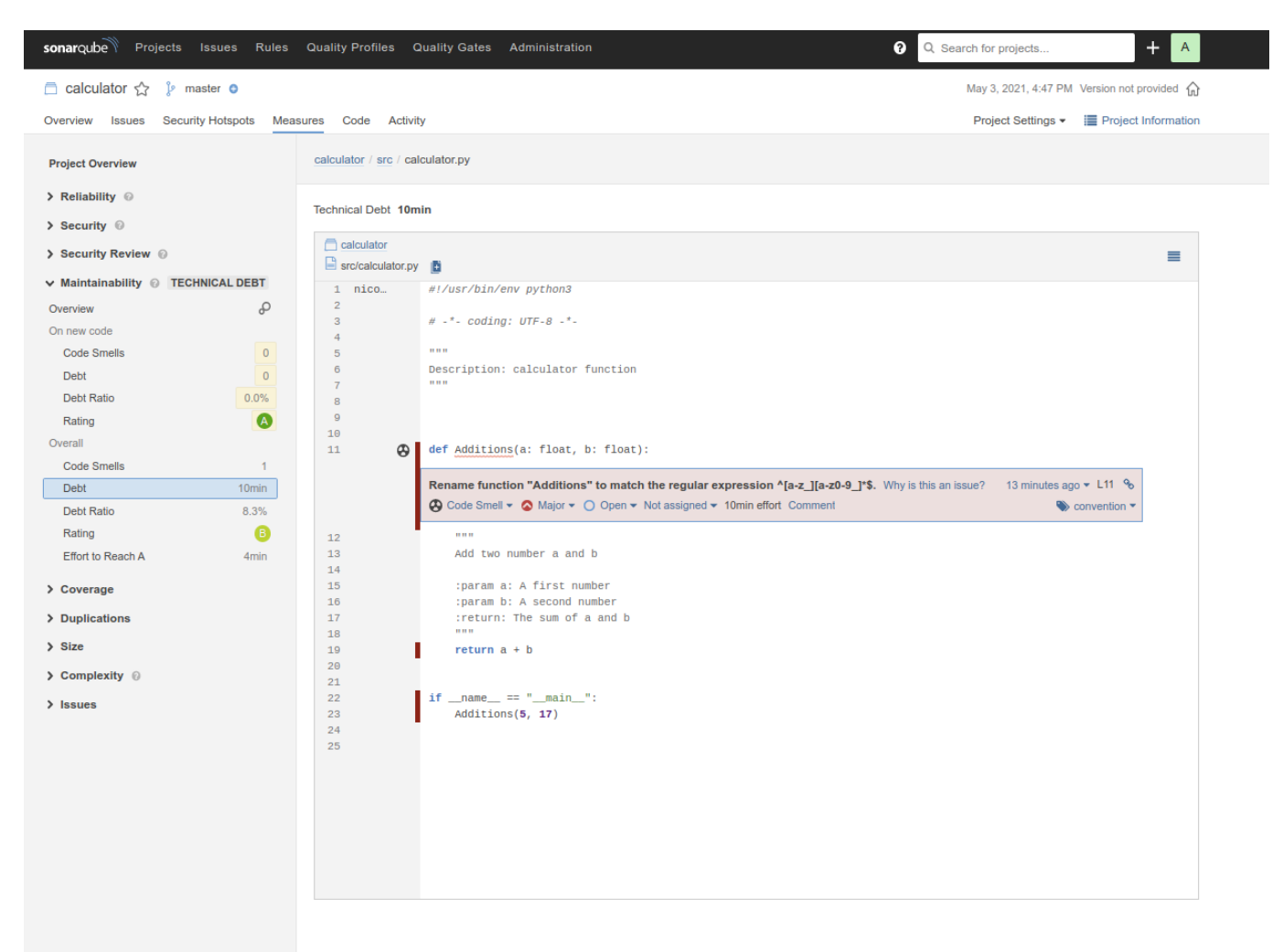

SonarQube detects that the function Additions should not start with a capital letter. It's good but SonarQube does not detect pep8 problems: indeed, there are 3 line breaks between the description and the function. To detect them, flake8 can be used. flake8 can be installed by typing  $\text{pin}$  install flake8

To display flake8 output in SonarQube you can enter:

```
$ flake8 --exit-zero --output-file .flake8-report.txt # Generate a flake8
report
$ sonar-scanner -Dsonar.projectKey=calculator -Dsonar.sources=. -
Dsonar.host.url=http://localhost:9000 -
Dsonar.login=dccdc5ed23865146e791efa5be5ce62c1a55ef02 -
Dsonar.python.flake8.reportPaths=.flake8-report.txt # sonnar-scanner
command that uses the flake8 report
```
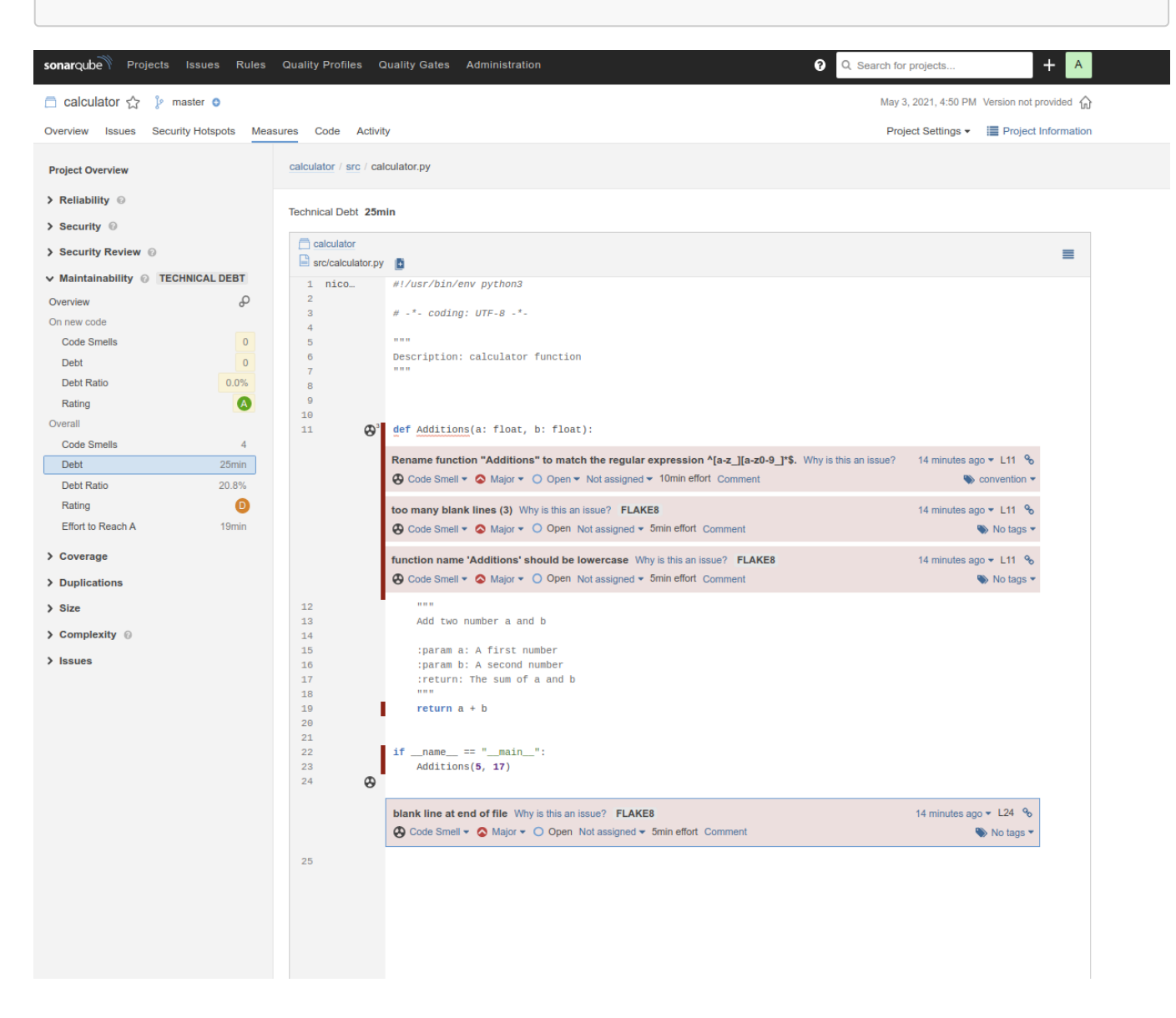

Now, we have pep8 code smells ! But we still don't test anything, so no code is covered by tests ! Let's add some tests. In  $\text{tag2}$  of the project, an new  $\text{tests}/\text{test}$ . py file has been created:

```
#!/usr/bin/env python3
# -*- coding: UTF-8 -*-
```

```
"" ""
Description:
"''"import doctest
import unittest
def load tests(loader, tests, ignore):
    tests.addTest(doctest.DocTestSuite('src.calculator'))
    return tests
if name = " main ":
    unittest.main()
```
A docstring test has been added in src/calculator.py

```
def Additions(a: float, b: float):
     """
     Add two number a and b
     :param a: A first number
     :param b: A second number
     :return: The sum of a and b
     >>> Additions(5, 15)
    20"" "" ""
     return a + b
```
• To run a coverage analysis, you can install the coverage module with pip install coverage. Then, to build a coverage report, enter these two commands:

\$ coverage run -m unittest discover # Find and run unittest in a file named test.py inside a module. This creates a .coverage file \$ coverage xml # Create a coverage.xml file from a .coverage file

Then, we can restart an analysis by typing:

```
sonar-scanner -Dsonar.projectKey=calculator -Dsonar.sources=.
Dsonar.host.url=http://localhost:9000 -
Dsonar.login=dccdc5ed23865146e791efa5be5ce62c1a55ef02 -
Dsonar.python.flake8.reportPaths=.flake8-report.txt -
Dsonar.python.coverage.reportPaths=./coverage.xml
```
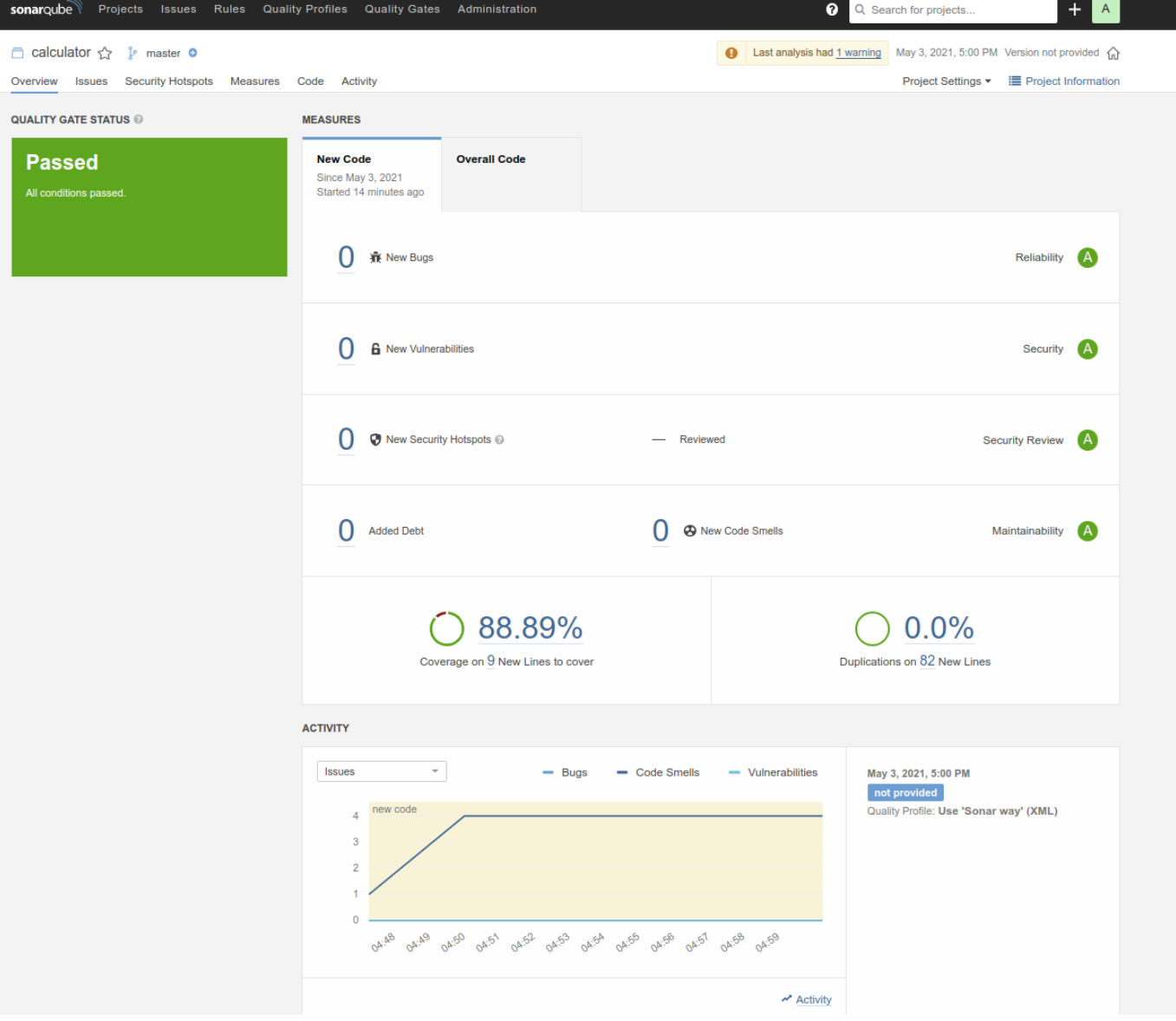

Here, we can see that we have a coverage of 88.89 %. We can display the coverage line by line by clicking on the code tab and then in the src and calculator. py file. Green lines are covered/tested, red lines are not.

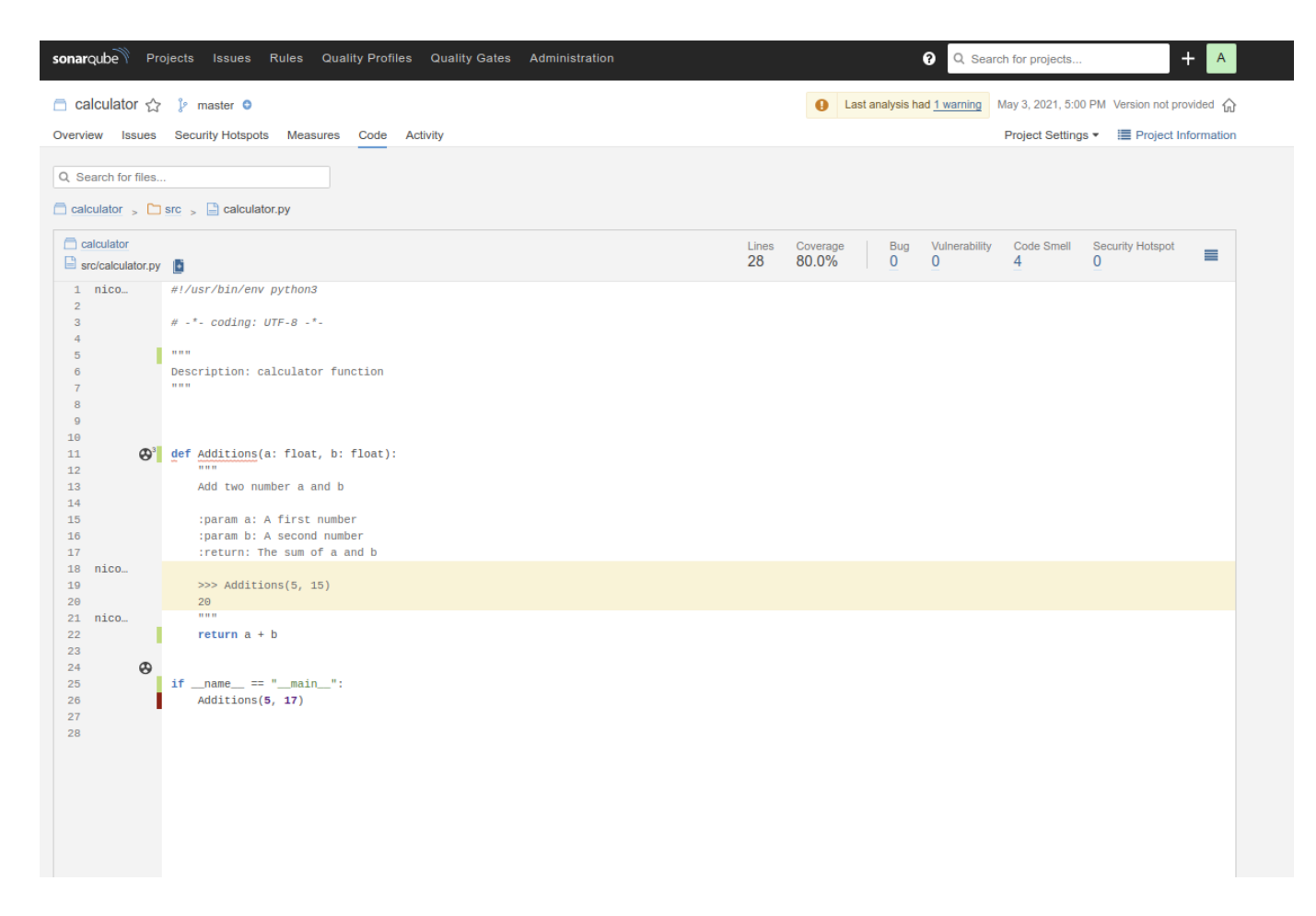

## With a command line and a configuration file

It can be very annoying to type a command line with a lot of parameters to run sonar-scanner. Fortunately, you can launch sonar-scanner without any parameters if you use a configuration file.

To do this, create a file named sonar-project.properties at the root of your project and write the sonar-scanner settings in it.

Here is the sonar-project.properties file of the calculator repository (see tag3).

```
# must be unique in a given SonarQube instance
sonar.projectKey=calculator
# defaults to project key
sonar.projectName=calculator
# Path is relative to the sonar-project.properties file. Defaults to .
sonar.sources=.
# Encoding of the source code. Default is default system encoding
sonar.sourceEncoding=UTF-8
# Path the coverage file
sonar.python.coverage.reportPaths=./coverage.xml
# Description of the project
sonar.projectDescription=A to to make additions.
# SonarQube server Token
sonar.login=a03f52695660de4b8aa274d2904df75da9d47933
# Flake8 report
sonar.python.flake8.reportPaths=.flake8-report.txt
```

```
#----- Default SonarQube server
#sonar.host.url=http://localhost:9000
```
Note that, in this file, the parameters are the same as those used in the command line but without the prefix -D.

As this file is present, you can type sonar-scanner to the root of the calculator directory to start an analysis.

If the file has a different name than sonar-project.properties then you must indicate the name of the file when you run sonar-scanner: sonar-scanner Dproject.settings=./chemin/vers/fichier/sonar.properties.

## Inside your continuous integration workflow

Running sonar-scaner every time a change is made can be time-consuming, and it's very likely that you will forget to run it from time to time. To avoid this, you can integrate SonarQube to your continuous integration workflow.

This is the . gitlab-config. yml file of the calculator project (see tag3).

```
stages: # List of the stages, for the jobs to run sequencially
   - unittest # stage that perform unit tests.
  - quality # stage that check the code quality
tests: # Defines a job named tests. It includes the scripts and settings
you want to apply to that specific task.
   stage: unittest # Reference to the stage name
  image: "python:3.8-slim" # Docker image used to run the job tests
 before script: # Commands to execute before the script section
     - apt-get update
     - pip install coverage
     - pip install flake8
  script: # commands that trigger the tests
     - coverage run -m unittest discover
     - coverage xml
     - flake8 --exit-zero --output-file .flake8-report.txt
   artifacts: # Use for stage results that are passed between stages
     untracked: true # Every untracked files produced by this job can be
shared between different stages
sonarqube-check: # Defines a job named sonarqube-check
   stage: quality # Reference to the stage name
   image: sonarsource/sonar-scanner-cli:latest # Docker image used to run
the job tests
   variables: # Envrionment variables to use
     SONAR_TOKEN: a03f52695660de4b8aa274d2904df75da9d47933
     SONAR_HOST_URL: http://192.168.1.58:9000/
    SONAR USER HOME: "${CI PROJECT DIR}/.sonar" # Defines the location of
the analysis task cache
```

```
GIT DEPTH: "0" # Tells git to fetch all the branches of the project,
required by the analysis task
   dependencies: # Restrict which artifacts are passed to a specific job by
providing a list of jobs to fetch artifacts from.
     - tests
   cache: # Caches are used to speed up runs of a given job in subsequent
pipelines
    key: "${CI JOB NAME}" # The cache is shared accross pipelines only for
this job.
    paths:
       - .sonar/cache # choose which files or directories to cache. Paths
are relative to the project director 
  script: # Command to run sonar quality analysis
     - sonar-scanner -Dsonar.qualitygate.wait=true # This option tells
gitlab-ci to wait for the quality-gate report and to fail the job if the
new code doesn't meet the minimum quality metrics required.
  allow failure: true # The CI pipeline is not stopped if the script
section fails
   only: # The job runs only for the master or dev branch
     - master
     - dev
```
With this file, at each commit your unit-tests will be performed, and a quality analysis of your new code will be done.

 $n$ fontrod > calculator > Pinelines > #189

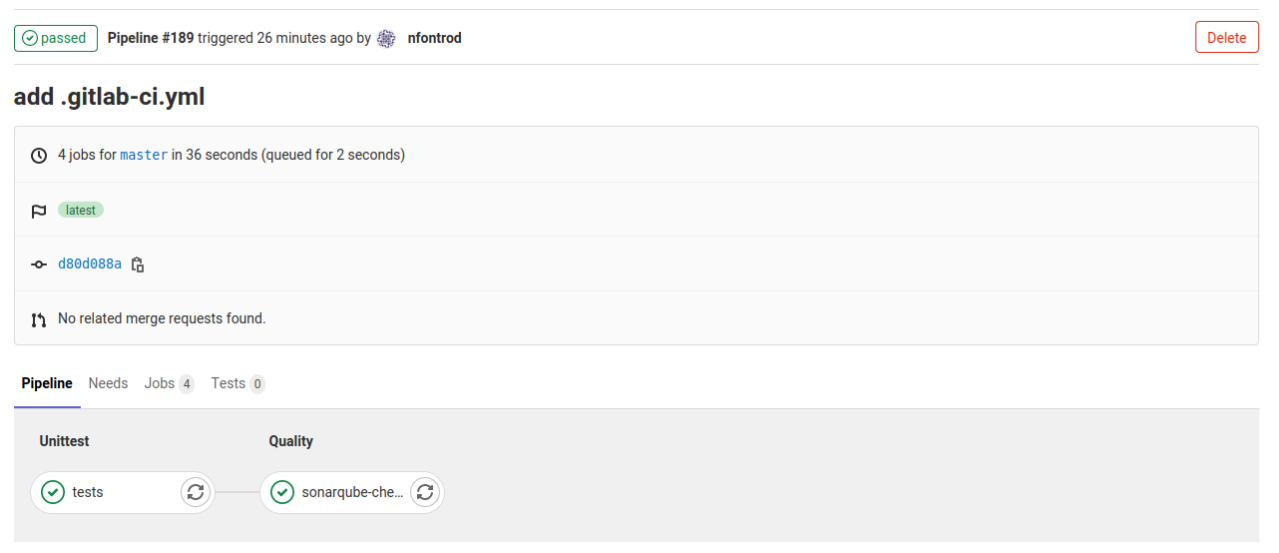

## SonarLint

SonarLint is an IDE extension that helps you detect and fix quality issues as you write code. Using it will give you immediate quality feedback before you even commit your code.

SonarLint can be installed on those IDEs:

- Eclipse
- IntelliJ IDEA
- Visual Studio
- VS code
- CLion

Example of a SonarLint analysis on Pycharm.

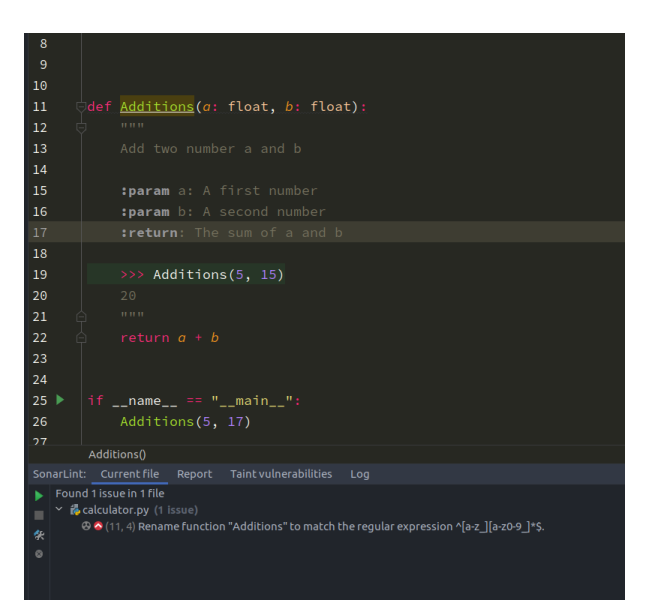